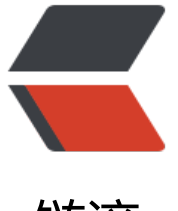

链滴

## android4.0 以上一[部分手](https://ld246.com)机的 webview 中 canvas BUG

作者: zhaozhizheng

- 原文链接:https://ld246.com/article/1588932699593
- 来源网站: [链滴](https://ld246.com/member/zhaozhizheng)
- 许可协议:[署名-相同方式共享 4.0 国际 \(CC BY-SA 4.0\)](https://ld246.com/article/1588932699593)

<p>网页开发要面对各种各样的浏览器,让人很头疼,而移动开发中,你不但要面对浏览器,还要面 各种版本的手机,ios 好一点,而安卓就五花八门了,你可能在开发中也被它们折磨过,或者正在被 们折磨,我在这里说几个我在开发中遇到的比较难缠问题,和解决方案,给其他朋友提个醒,因为一 碰到了这些 bug, 虽然解决方法不难, 但是你可能要花上几个小时, 几天, 甚至更长时间才能解决它 ,遇到这些 bug 的话要注意,以后发现其他 bug 也会继续补充,也希望你也可以把你遇到的 bug 者解决方案回复给我,我会一起补充到文章里,帮助其他人一起解决问题。</p>  $<$ p>bug —:  $<$ br> 现象:<br> android4.0 以上一部分手机的 webview 中, 当 canvas 小于屏幕大小时, 绘图时会出现重影, 就是 一个图只绘制了一遍,却出现了两个<br> 解决方案:<br> canvas 外层的 div 需要设定属性 style="overflow:visible;-webkit-transform: translateZ(0);</p>  $<$ p>bug  $\equiv$ :  $<$ br> 现象:<br> Galaxy S4 的 webview 中的 canvas 绘图有严重 bug, 无论是 fillRect 还是 drawImage,会把 0,0 开 的 1 个像素,绘制到整个 canvas,导致画面无法显示。注:此现象只出现在首次页面加载,当第二 进入页面后没有此问题。<br> 解决方案:<br> galaxy s4 的 webview 显示 canvas 的时候,有两个条件必须满足:<br> 1, canvas 外层的 div 需要设定属性 style="overflow:visible;-webkit-transform: translateZ(0);"<b > 2,页面上不得含有 img 标签</p>  $<$ p>bug  $\equiv$ :  $<$ br> 现象:<br> android4.x 中一部分手机, 在改变 canvas 大小的时候有时会卡死。大家可能都知道, 重新设定 canv s 的大小可以实现 canvas 的完全刷新,但是也会导致一部分 4.x 手机卡死。<br> 解决方案:<br> 用 clearRect 刷新 canvas。</p> <p>bug 四:<br> 现象:<br> WebView 页面引入 iScroll 框架后,会导致一部分 android4.x 的 click 事件发生两次。这个其实是 架的 bug,但是很多人在用,就在上周我还在群里碰到一个朋友问到了这个问题。<br> 解决方案:<br> 遇到的朋友不用问 google 或百度了, 因为官方没有提供解决办法, 所以目前只能弃用 iScroll</p> <p>备注: 感谢网友 [Meathill] 提供信息, "可以设置 click: false, 不然 iScroll 会用代理的方式 发一次 click", 遇到问题的朋友可以试一下。</p>  $<$ p>bug  $\overline{h}$ :  $<$ br> 现象:<br> 使用 HTML5 的 canvas 进行绘图, android4.0 以上, 有一大部分手机会经常出现 clearRect 无效的 ug。<br> 解决方案:<br> 方案 1:<br> 用<br> canvas.width=canvas.width<br> 来代替<br> canvas.clearRect().getContext("2d").clearRect()<br> 但是,这样做的后果,就是另有一小部分(比如国内的三星 NOTE2 和 S4 等)会出现浏览器卡死的 况。<br> 方案 2:</p> <p>就是用不透明背景,对于每侦重绘的游戏或应用来说,不透明背景就不会存在清屏的问题,当然 其实是选择了绕行,对于需要将 canvas 背景设置成透明的情况还是没有解决。</p> <p>方案 3:</p> <p>canvas.clearRect(0, 0, w, h);<br> canvas.style.visibility = 'hidden'; // Force a change in DOM<br>

canvas.offsetHeight; // Cause a repaint to take play<br> canvas.style.visibility = 'inherit'; // Make visible again<br> 这个会导致延时。</p> <p>方案 4:</p> <p>canvas.clearRect(0, 0, w, h);<br> canvas.style.display = 'none';// Detach from DOM<br> canvas.offsetHeight; // Force the detach<br> canvas.style.display = 'inherit'; // Reattach to  $DOM < p >$ <p>这个会产生锯齿,但是我认为是目前最好的方案了。<br> 方案 3 和方案 4 由网友 Codezz 提供,解决方案的出处为。</p> <p><a href="https://ld246.com/forward?goto=https%3A%2F%2Fmedium.com%2F%40dhas vir%2Fandroid-4-1-x-stock-browser-canvas-solution-ffcb939af758" target="\_blank" rel="nofo low ugc">https://medium.com/@dhashvir/android-4-1-x-stock-browser-canvas-solution-ffc 939af758</a></p> <p>bug 六:<br> 现象:<br> android 手机,微信 6.1,qq 浏览器 x5 内核,这三个条件存在的前提下,在弹出输入框的时候,整个 canvas 画面会被压扁。希望微信以后升级能解决这个问题吧。<br> 解决方案:<br> 目前还没有找到完美的解决方案,如果有人知道,请一定告诉我。</p> <p>感觉现在最好的办法就是将 canvas 页面和有输入框的页面分离开。</p> <p>还有一种方法只能解决一部分手机的问题,就是在 canvas 的上一层的 div 中,设置 style.width 和 style.height 分别等于 canvas 的 style.width 和 style.height,但是经过测试,这样只能解决一 分手机。</p> <p>另外,下面是 Android4.0 中使用 iframe 时的限制或者是 bug,<br> iframe 中的 bug 我只遇到了一部分,然后稍微查了一下,发现原来还有很多,我就全列出来了</p> <pre><code class="language-text highlight-chroma"><span class="highlight-line"><span cl ss="highlight-cl">1, <a&gt;标签中即使设定display:block, 也会变成display:inline。 </span></span><span class="highlight-line"><span class="highlight-cl">2, 属性为position: ixed的元素无法点击。(另外Android的Chrome的话,如果iframe中有元素的position属性被指定为f xed或者absolute时将无法使用下拉条。) </span></span><span class="highlight-line"><span class="highlight-cl">3, document.bod .scrollTop无法获取。 </span></span><span class="highlight-line"><span class="highlight-cl">4, -webkit-tap-hi htlight-color指定无效。 </span></span><span class="highlight-line"><span class="highlight-cl">5, Anchor link无 </span></span><span class="highlight-line"><span class="highlight-cl">6,页面最下面的&l ;a>超链接可点击, 但是点击无效, 页面不会跳转。 </span></span><span class="highlight-line"><span class="highlight-cl">7, z-index重叠的 素, pointer-events指定无效。 </span></span></code></pre>  $\langle p \rangle$  - - - - - - - - - - - - - - - - - -  $\langle p \rangle$ <p>以下部分开始, 由网友提供, 感谢其他网友一起分享</p>  $p>-\cdots$  ------------------- $\langle p\rangle$  $< p > -1$ ,  $< p >$ <p>[完美小盒子]:使用绝对定位的输入框,有时会无法输入东西,涉及 IOS 和 Android 所有版 的默认浏览器。 暂时没有完美的解决办法, 只有个很笨的办法,就是在 onload 里加上 input.value " "; 这样改变输入框的值后,就可以正常输入了。<br> —<br> 版权声明:本文为 CSDN 博主「lufy」的原创文章,遵循 CC 4.0 BY-SA 版权协议,转载请附上原文 处链接及本声明。<br> 原文链接:<a href="https://ld246.com/forward?goto=https%3A%2F%2Fblog.csdn.net%2Flufy legend%2Fjava%2Farticle%2Fdetails%2F17498837" target="\_blank" rel="nofollow ugc">https

//blog.csdn.net/lufy\_legend/java/article/details/17498837</a></p>